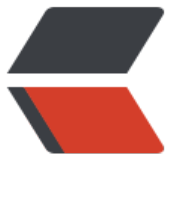

链滴

# 1.CentOS7 [装机](https://ld246.com)初始化配置

作者: jianwi

- 原文链接:https://ld246.com/article/1537862106453
- 来源网站: [链滴](https://ld246.com/member/jianwi)
- 许可协议:[署名-相同方式共享 4.0 国际 \(CC BY-SA 4.0\)](https://ld246.com/article/1537862106453)

## **Swap分区**

## **1、使用dd命令创建一个swap交换文件**

if(输入文件, input file); of(输出文件,output file); bs(数据块大小,block size)同时读入/输出的块字节大小为1024个字节即1KB; count(数据块数量)单位M表示1024 \* 1024, K表示1024, 因此4GB=4M \* 1KB。

dd if=/dev/zero of=/swap bs=1024 count=4M

## **2、对交换文件格式化并转换为swap分区**

mkswap /swap

## **3、挂载并激活分区**

swapon /swap

## **4、修改swap分区权限**

chmod -R 0600 /swap

### **5、防止重启后swap分区变成0,修改/etc/fstab文件**

```
# 目标文件
TARGET_FILE='/etc/fstab'
# 待追加的行字符串
TMP_STR='\/swap swap swap default 0 0'
# sed删除相同行
SED_DEL_CMD="sed -i '/^"$TMP_STR"\$/d' $TARGET_FILE"
# sed追加行
SED APPEND CMD="sed -i '\$a"$TMP STR"' $TARGET FILE"
# 执行
echo $SED_DEL_CMD' && '$SED_APPEND_CMD | bash
```
## **6、系统使用swap分区的依赖值(进阶配置)**

```
cat /proc/sys/vm/swappiness
# 系统默认的swappiness值为30
sysctl vm.swappiness=10
# 使永久生效
TARGET_FILE='/etc/sysctl.conf'
TMP_STR='vm.swappiness = 10'
SED_DEL_CMD="sed -i '/^"$TMP_STR"\$/d' $TARGET_FILE"
SED_APPEND_CMD="sed -i '\$a"$TMP_STR"' $TARGET_FILE"
echo $SED_DEL_CMD' && '$SED_APPEND_CMD | bash
```
#### **6、删除swap分区**

swapoff /swap && rm -rf /swap # 删除swap分区开机自动挂载策略 sed -i '/^\/swap swap swap default 0 0\$/d' /etc/fstab

**系统升级**

yum install # 添加EPEL(企业级Linux的一组高质量额外软件包)yum源 yum install -y epel-release # 软件升级 yum -y update && yum -y upgrade yum clean all && yum makecache # 安装让程序后台运行的伪终端工具screen yum install -y screen # 安装守护进程工具 yum install -y daemonize

## **主机名**

# 设置主机名并使永久生效 hostnamectl set-hostname domain.com

## **SSH配置**

## **1、修改ssh默认端口,允许公钥登录**

# 修改`/etc/ssh/sshd\_config`的`#Port 22`为`Port 60022` sed -i '/^Port [0-9]\+\$/d' /etc/ssh/sshd\_config sed -i '/^#Port 22\$/aPort 60022' /etc/ssh/sshd\_config # 开启公钥登录 sed -i '/^PubkeyAuthentication yes\$/d' /etc/ssh/sshd\_config sed -i '/^#PubkeyAuthentication yes\$/aPubkeyAuthentication yes' /etc/ssh/sshd\_config # 重启sshd systemctl restart sshd

## **2、配置ssh免密登录**

● 免登录其实是在本机生成两把锁,一把所谓的公钥是放到要登录的那台服务器上的,即公钥放在客 端。

● 被登录的服务器上会有一个公钥文件,叫authorized\_keys。如果被登录的服务器有多个客户端要 上来,就会把每个密钥存成一行。

● 客户端发送到服务器端的密钥文件一定要放到登录用户主目录的 ~/.ssh这个隐藏目录下, 如gues 用户则在/home/guest/.ssh/下。

● 如果直接将authorized keys的文件从客户端通过ssh-copy-id方式发送到服务器端, 会覆盖原来的 件,对其他用户有影响,所以发送时要进行改名后合并,

# 生成rsa公私钥

ssh-keygen # 查看ssh ls -al ~/.ssh/

- authorized\_keys:存放远程免密登录的公钥,主要通过这个文件记录多台机器的公钥
- id\_rsa:生成的私钥文件
- id\_rsa.pub:生成的公钥文件
- know\_hosts:已知的主机公钥清单

# 发送公钥到免密服务器上 ssh-copy-id -i root@server.com # 如果ssh端口不为22, 则需指定端口 ssh-copy-id -i -p 60022 root@server.com

## **防火墙配置**

# 开启ssh端口, http服务, https服务 systemctl start firewalld firewall-cmd --zone=public --add-port=60022/tcp --permanent firewall-cmd --zone=public --remove-service=ssh --permanent firewall-cmd --zone=public --add-service=http --permanent firewall-cmd --zone=public --add-service=https --permanent systemctl restart firewalld systemctl enable firewalld

## **dns配置**

nmcli connection show nmcli con mod eth0 ipv4.dns "223.5.5.5 8.8.8.8" systemctl restart network